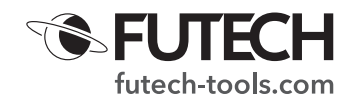

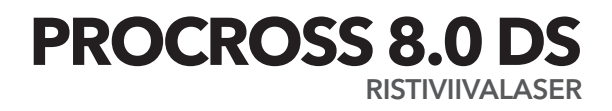

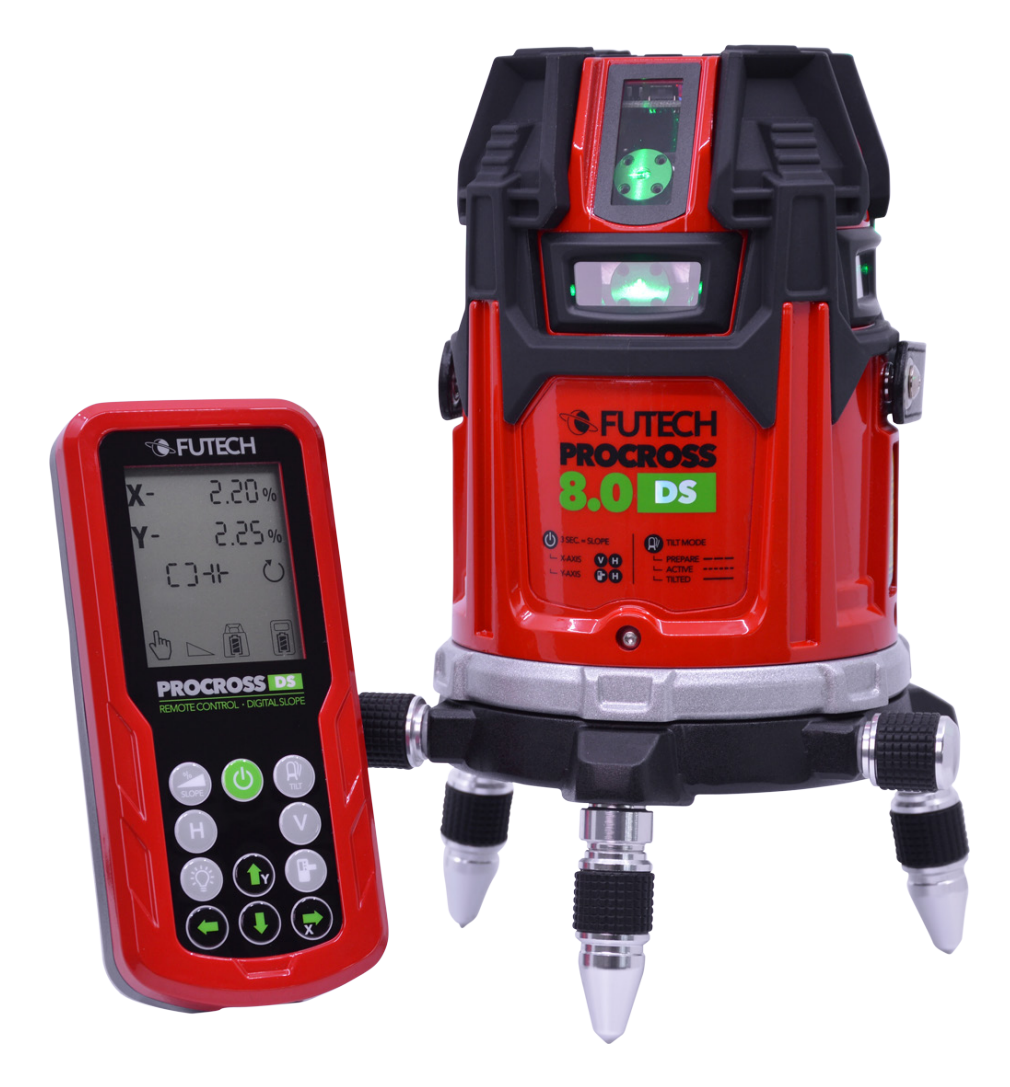

044.80G

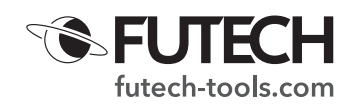

## **KUVAUS**

- A. X-akselin kaltevuusprosentti
- B. Y-akselin kaltevuusprosentti
- C. Aktiiviset vertikaaliset viivat (V1 V2 V3 V4)
- Aktiiviset horisontaaliset viivat (H1 H2 H3 H4)
- E. Vastaanotin-tila
- F. TILT-toiminnon osoitin -symboli
- G. Tasaus-symboli
- H. Laserlaitteen kytkentä -symboli
- I. Manuaalitila
- J. Kaltevuuden osoitin
- K. Kaukosäätimen paristojen tila
- L. Laserlaitteen akun tila
- M. Kaukosäädin-symboli
- 1. Virta-painike
- 2. Kallistus-painike
- 3. TILT-painike
- 4. Horisontaaliset viivat
- 5. Vertikaaliset viivat
- 6. LCD-näytön taustavalo
- 7. Vastaanotin-tila
- 8. YLÖS-painike
- 9. VASEMMALLE-painike
- 10. OIKEALLE-painike
- 11. ALAS-painike
- 12. Kaukosäädin-painike
- a. Horisontaalinen LED
- b. Virran LED
- c. TILT-toiminnon LED
- d. Tasauksen/Kallistuksen LED
- e. Kaukosäätimen LED
- f. Vertikaalinen LED
- g. Vastaanotin-tilan LED

# KÄYTTÖ ILMAN KAUKOSÄÄDINTÄ

## *Tämä osa koskee vain Procross 8.0 DS:n painikkeita, ei kaukosäätimen painikkeita ja LCD-näyttöä!*

- · TILT-painike [3] (de)aktivoi TILT-toiminto
- · Horisontaalinen painike [4]
	- · (de)aktivoi laserlaitteen horisontaaliset viivat H1 / H1+H2 / H1+H2+H3+H4 / ei horisontaalisia viivoja
	- · Kun Kallistus-tila on aktivoitu X-akselilla (horisontaalinen [a] ja vertikaalinen [f] LED-valo syttyvät):
		- · Säädä X-akselin kallistus (vasemmalle/oikealle)
	- · Kun Kallistus-tila on aktivoitu Y-akselilla (vertikaalinen [f] ja Vastaanotin-tilan [g] LED-valo syttyvät):
		- · Vaihda kallistuksen säätö Y-akselilta X-akselille
- · Vertikaalinen-painike [5]
	- · (de)aktivoi laserlaitteen vertikaaliset viivat
		- V1 / V1+V2 / V1+V2+V3+V4 / ei vertikaalisia viivoja
	- · Kun Kallistus-tila on aktivoitu:
		- · (Horisontaalinen [a] ja vertikaalinen [f] LED-valo syttyvät) Säädä X-akselin kallistus (vasemmalle/oikealle)

*S*FUTECH  $X - 88°88'88''$ A Y-88°88.88"% B C D [∃⊩⊦  $\circlearrowright$ E F  $\widehat{\mathcal{P}}$ لصا G H M F K 闾 I J  $\mathbf{I}$ **PROCROSSIDS** OL · DIGITA 1  $2 + (-2)$   $(1)$   $(1)$   $(1)$   $(1)$   $(1)$   $(1)$   $(1)$   $(1)$   $(1)$   $(1)$   $(1)$   $(1)$   $(1)$   $(1)$   $(1)$   $(1)$   $(1)$   $(1)$   $(1)$   $(1)$   $(1)$   $(1)$   $(1)$   $(1)$   $(1)$   $(1)$   $(1)$   $(1)$   $(1)$   $(1)$   $(1)$   $(1)$   $(1)$   $(1)$   $(1)$   $(1$  $\vee$ 5 4 н Ē 6 7 8 9  $\overline{x}$  $-10$ 11

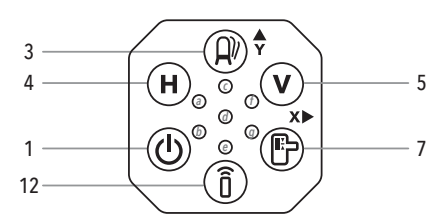

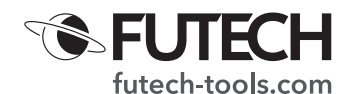

- · (Vertikaalinen [f] ja Vastaanotin-tilan [g] LED-valo syttyvät) Säädä Y-akselin kallistus (ylös/alas)
- · Virta-painike [1]
	- · Paina painiketta asettaaksesi laserlaitteen päälle/pois päältä
	- · (De)aktivoi Kallistus-tila pitämällä painiketta painettuna (> 2 s)
- · Vastaanotin-painike [7]
	- · (de)aktivoi Vastaanotin-tilan.
		- · Paina 1 kerran: Vastaanotin-tila aktivoituu, mikä säästää 35 % akkuvirtaa.
		- · Paina 2. kerran: Vastaanotin-tila aktivoituu, mikä säästää 65 % akkuvirtaa.
		- · Paina 3. kerran: Vastaanotin-tila deaktivoituu.
	- · Kun Kallistus-tila on aktivoitu Y-akselilla (vertikaalinen [f] ja Vastaanotin-tilan [g] LED-valo syttyvät):
		- · Säädä Y-akselin kallistus (ylös/alas)
	- · Kun Kallistus-tila on aktivoitu X-akselilla (horisontaalinen [a] ja vertikaalinen [f] LED-valo syttyvät):
		- · Vaihda kallistuksen säätö X-akselilta Y-akselille
- · Kaukosäädin-painike [12]
	- · (de)aktivoi yhteyden kauko-ohjaimeen.

## KÄYTTÖ KAUKOSÄÄTIMELLÄ

#### *Sinun on aktivoitava laserlaitteen etätoiminto käyttääksesi tätä laitetta kaukosäätimen kanssa. Aktivoi etätoiminto painamalla Kaukosäädin-painiketta [12]. Kaukosäätimen LED [e] palaa sinisenä.*

## LAITTEEN ASETUS PÄÄLLE/POIS PÄÄLTÄ

- · (De)aktivoi laserlaite painamalla kaukosäätimen Virta-painiketta [1]. Kaukosäätimen LCD-näyttö näyttää laserlaitteen [L] akun ja kaukosäätimen [K] paristojen tilan sekä aktivoidut laserlinjat [C] [D].
- · Tasaus-symboli [G] vilkkuu, kun laser tasautuu. Kun laite on täysin tasautunut, Tasaus-symboli [G] palaa jatkuvasti. Tasauksen/kaltevuuden LED [d] vilkkuu vihreänä tasautumisen aikana ja palaa jatkuvasti, kun laite on tasautunut.
- · Huomaa, että laserlaitteen käynnistäminen kaukosäätimellä ei ole mahdollista sen jälkeen, kun laser on kytketty pois päältä laitteen Virta-painikkeella.

#### **HORISONTAALISET VIIVAT**

Painamalla kaukosäätimen Horisontaaliset viivat -painiketta [4] (de)aktivoit horisontaaliset laserlinjat.

· H1 / H1+H2 / H1+H2+H3+H4 / ei horisontaalisia viivoja

#### VERTIKAALISET VIIVAT

Painamalla kaukosäätimen Vertikaaliset viivat -painiketta [5] (de)aktivoit horisontaaliset laserlinjat.

· V1 / V1+V2 / V1+V2+V3+V4 / ei horisontaalisia viivoja

**TAUSTAVALO** 

Paremman näkyvyyden tarjoamiseksi kaukosäätimen LCD-näytössä on taustavalo. (De)aktivoi taustavalo painamalla LCD-näytön taustavaloa [6].

### **TILT-TOIMINTO**

TILT-toiminto estää mittausvirheet. Kun käytät laserlaitetta esimerkiksi epävakaassa ympäristössä tai tuulisessa paikassa tai kun joku osuu laseriin vahingossa, voi

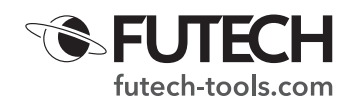

käydä niin, että laser liikkuu hieman pois näkökentästäsi. Tämän TILT-toiminnon vaikutuksesta laser ei enää näytä laserlinjoja. Hälytys varoittaa, että laserin kohdennus on muuttunut.

· Kun Procross 8.0 DS on kytketty päälle, TILT-toiminto valmistuu automaattisesti (TILT-toiminnon LED [c] vilkkuu hitaasti). Jos käyttäjä ei ole käyttänyt laitetta laitteen tasautumisen jälkeisten 60 sekunnin aikana, TILT-toiminto aktivoituu (TILT-toiminnon LED [c] vilkkuu nopeasti).

Sekuntien laskemisen aikana ja kun TILT-toiminto on aktiivinen, TILT-toiminnon osoitin -symboli [F] näkyy jatkuvasti kaukosäätimen näytöllä

## Laser pysähtyy

Kun laserlaitteeseen osuu joku liike, TILT-varoitus aktivoituu. Hälytys kuuluu. TILTtoiminnon LED [c] palaa nyt jatkuvasti punaisena, ja lasersäteet sammutetaan. Kaukosäätimen näytöllä näkyvät TILT-toiminnon osoitin -symboli [F] ja Tasaussymboli [G] alkavat vilkkua.

Tarkista ennen jatkamista, että laser on kohdistettu oikein. Voit aktivoida laserlinjat uudelleen painamalla laitteen tai kaukosäätimen TILT-painiketta [3] (jos etätoiminto on aktivoitu). TILT-toiminnon LED [c] sammuu. Kun olet tarkistanut, että laser on kohdistettu oikein, voit käynnistää TILT-toiminnon uudelleen painamalla TILT-painiketta [3]. TILT-toiminnon LED [c] alkaa vilkkua hitaasti uudelleen. TILT-toiminto on jälleen aktiivinen n. 60 sekunnin kuluttua.

· TILT-toiminnon herkkyys

Poikkeustapauksissa on suositeltavaa käyttää hieman vähemmän herkkää TILT-toimintoa. Voit pienentää TILT-toiminnon herkkyyttä pitämällä laserlaitteen (ei kaukosäätimen) Vastaanotin-painiketta [7] painettuna. Horisontaalisen [a] ja/tai vertikaalisen [f] viivan LED-merkkivalot (tämä riippuu siitä, mitkä viivat ovat aktiivisia) alkavat vilkkua. TILT-toiminnon herkkyys on nyt pienempi. Muista, että pienempi herkkyys lisää mittausvirheiden mahdollisuutta. Käännä herkkyys takaisin normaaliksi pitämällä Vastaanotin-painiketta [7] jälleen painettuna. Horisontaalisen [a] ja/tai vertikaalisen [f] viivan LED-merkkivalot (tämä riippuu siitä, mitkä viivat ovat aktiivisia) eivät enää vilku, vaan palavat jatkuvasti.

KALTEVUUSTOIMINTO

Futech Procross 8.0 DS:ssä on 3 erilaista kaltevuustoimintoa: manuaalinen kaltevuus, elektroninen kaltevuus ja digitaalinen kaltevuus.

# · Kun kaltevuustoiminto on aktivoitu, laserlinjoja ei voi enää (de)aktivoida laitteen näppäimistöllä. Aktivoi halutut laserlinjat ennen kaltevuustoiminnon aktivoimista tai vaihda aktiiviset laserlinjat kaukosäätimellä.

# Manuaalinen kaltevuus

Aktivoi manuaalinen kaltevuustoiminto pitämällä laitteen Virta-painiketta [1] painettuna n. 2 sekuntia TAI paina kaukosäätimen Kaltevuus-painiketta [2]. Laitteen tasauksen/kaltevuuden LED [d] muuttuu punaiseksi, ja kaukosäätimen näytöllä näkyy Kaltevuus-ilmaisin [J] ja Manuaalinen-tilan merkki [I].

Voit sijoittaa laitteen varovasti haluttuun kulmaan Amphibasen pyörivien jalkojen avulla. Voit myös sijoittaa laitteen fyysisesti haluttuun kaltevuuteen käyttämällä kaltevaa pintaa tai kaltevuusadapteria (ei sisälly toimitukseen).

Kytke manuaalinen kaltevuustoiminto pois päältä pitämällä laitteen Virta-painiketta [1] painettuna n. 2 sekuntia TAI paina jälleen kaukosäätimen kaltevuuspainiketta [2]. Tasauksen/kaltevuuden merkkivalo [d] alkaa vilkkua vihreänä (tasaus) ja Tasaussymboli [G] vilkkuu kaukosäätimen näytöllä, kunnes laite on jälleen tasautunut.

# Elektroninen kaltevuus

Käyttääksesi Procross 8.0 DS:n elektronista kaltevuutta sinun on aktivoitava laitteen manuaalinen kaltevuustoiminto pitämällä laitteen Virta-painiketta [1] painettuna n. 2 sekuntia TAI painamalla kaukosäätimen Kaltevuus-painiketta [2].

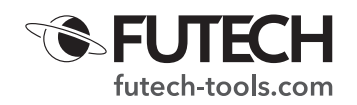

Laitteen tasauksen/kaltevuuden LED [d] muuttuu punaiseksi, ja kaukosäätimen näytöllä näkyy Kaltevuus-ilmaisin [J] ja Manuaalinen-tilan merkki [I].

- · Aseta elektroninen kaltevuus laitteen näppäimistöllä Kun manuaalinen kaltevuus aktivoidaan, horisontaalinen LED [a] ja vertikaalinen LED [f] syttyvät. Tämä tarkoittaa, että voit käyttää Horisontaaliset viivat -painiketta [4] ja Vertikaaliset viivat -painiketta [5] asettaaksesi halutun kaltevuuden X-akselille (laitteen näppäimistöllä). Vaihda Y-akselille painamalla Vastaanotin-painiketta [7]. Vertikaalinen LED [f] ja Vastaanotin-tilan LED [g] palavat. Tämä tarkoittaa, että voit käyttää Vertikaaliset viivat -painiketta [5] ja Vastaanotin-painiketta [7] asettaaksesi halutun kaltevuuden Y-akselille (ilmoitetaan laitteen näppäimistöllä). Palaa X-akselille painamalla Horisontaaliset viivat -painiketta [4].
- · Elektronisen kaltevuuden asettaminen kaukosäätimellä Kun manuaalinen kaltevuus on aktiivinen, voit käyttää kaukosäätimen neljää nuolta (YLÖS-painike [8], VASEMMALLE-painike [9], OIKEALLE-painike [10] ja ALAS-painike [11]) asettaaksesi haluamasi kaltevuuden. VASEMMALLEpainikkeella [9] ja OIKEALLE-painikkeella [10] asetetaan kaltevuus X-akselille, YLÖS-painikkeella [8] ja ALAS-painikkeella [11] asetetaan kaltevuus Y-akselille.

Kytke manuaalinen kaltevuustoiminto pois päältä pitämällä laitteen Virta-painiketta [1] painettuna n. 2 sekuntia TAI paina jälleen kaukosäätimen kaltevuuspainiketta [2]. Tasauksen/kaltevuuden merkkivalo [d] alkaa vilkkua vihreänä (tasaus) ja Tasaussymboli [G] vilkkuu kaukosäätimen näytöllä, kunnes laite on jälleen tasautunut.

## Digitaalinen kaltevuus

Procross 8.0 DS:llä voi asettaa digitaalisen kaltevuuden. Voit lisätä prosenttiosuuden X- ja Y-akselille, ja laite asettaa kaltevuuden puolestasi.

#### *Voit aktivoida digitaalisen kaltevuuden vain kaukosäätimellä. Varmista, että Procross 8.0 DS:n etätoiminto on aktivoitu. Aktivoi etätoiminto painamalla Kaukosäädin-painiketta [12]. Kaukosäätimen LED [e] palaa sinisenä.*

Pidä Kallistus-painiketta [2] painettuna n. 2 sekuntia. Näytöllä näkyy X-akselin [A] ja Y-akselin [B] kaltevuusprosentti (molemmat 0 % aktivoimalla).

X-akselin [A] arvo vilkkuu, mikä tarkoittaa, että kaltevuus voidaan asettaa tälle akselille. Valitse haluamasi kaltevuusprosentti YLÖS- [8] tai ALAS- [11] painikkeella.

Paina VASEMMALLE- [9] tai OIKEALLE- [10] painiketta siirtyäksesi Y-akselille. Y-akselin arvo [B] alkaa vilkkua. Valitse haluamasi kaltevuusprosentti YLÖS- [8] tai ALAS- [11] painikkeella.

Kun X- ja Y-akselien kaltevuusprosentit valitaan kaukosäätimellä, vahvista ne painamalla TILT-painiketta [3]. Se lähettää valitun kaltevuuden laserlaitteeseen.

· Ennen kuin laite asettaa laserlinjat tähän kaltevuuteen, se tasaa ensin (= etsii 0 %:n viitekohdennuksen). Tasauksen aikana LCD-näytön kaltevuusprosentin ilmaisimista [A] ja [B] ja

punaisesta tasauksen/kaltevuuden LEDistä [d] vilkkuvat X ja Y. Kun moottoroitu heiluri on tasautunut, laserlinjat siirtyvät kaukosäätimellä valitsemaasi kaltevuuteen. Kun kaltevuus on asetettu, punainen tasauksen/ kaltevuuden LED [d] lakkaa vilkkumasta.

(Joissakin tapauksissa tämä toiminto voi kestää enintään noin 60 sekuntia.)

- · Aseta uusi kaltevuus painamalla VASEMMALLE- [9] tai OIKEALLE-painiketta [10] mennäksesi uudelleen asetukseen ja toista yllä olevat vaiheet.
- · Kytke digitaalinen kaltevuus pois päältä pitämällä Kaltevuus-painiketta [2] painettuna n. 2 sekuntia. Laser alkaa tasautua itsestään.

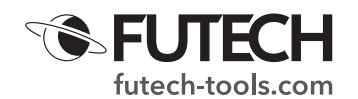

### AKKU JA PARISTOT

Käytä vain Procross 8.0 DS:n mukana toimitettua akkua (14,8 V, 3 400 mAh – Tuotenro: H60031) ja laturia (16,8 V, 2,6 A – Tuotenro: H60032). Kaukosäätimeen tarvitaan 4 x AAA-alkaliparistoa (LR03).

Voit tarkistaa akkuvirran painamalla laitteen Virta-painiketta. 4 LED-merkkivaloa osoittavat akkuvirran

 $(4$  LEDiä palaa = 100 %  $\rightarrow$  1 LED palaa < 25 %)

Voit tarkistaa akkuvirran myös kaukosäätimen näytöltä, kun se on yhdistetty laitteeseen. Laserlaitteen ilmaisimen [L] akun tila osoittaa laserlaitteen virran. Kaukosäätimen ilmaisimen [K] pariston tila näyttää kaukosäätimen virran.

Kun laitteen akkuvirta loppuu, heijastetut laserlinjat alkavat vilkkua hitaasti. Virran LED alkaa vilkkua punaisena.

## KAUKOSÄÄTIMEN PARILIITTÄMINEN

Kun laitteet toimitetaan tehtaalta, niiden mukana on yleensä pariliitetty kaukosäädin. Poikkeustapauksissa voi käydä niin, että kyseistä liitosta ei ole muodostettu. Siinä tapauksessa tai kun sinun on vaihdettava viallinen kaukosäädin uuteen, voit pariliittää kaukosäätimen Procross 8.0 DS:n kanssa seuraavasti:

- · Sammuta laser.
- · Aseta paristot uuteen kaukosäätimeen. Älä käynnistä vielä kaukosäädintä.
- · Paina kauko-säätimessä Kaltevuus- [2] ja TILT- [3] painikkeita samanaikaisesti ja pidä ne painettuna.
- · Paina kaukosäätimen Virta-painiketta [1] samalla kun pidät Kaltevuus- [2] ja TILT- [3] painikkeita painettuina.
- · Liitäntäsymboli [H] ja kaukosäätimen symboli [M] alkavat vilkkua näytöllä.
- · Kytke laser päälle painamalla laserin Virta-painiketta [1].
- · Kun liitäntäsymboli [H] ja kaukosäätimen symboli [M] eivät enää vilku näytöllä, pariliitäntä on muodostettu.

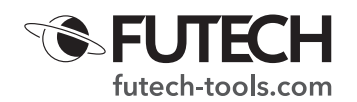

## TEKNISET TIEDOT

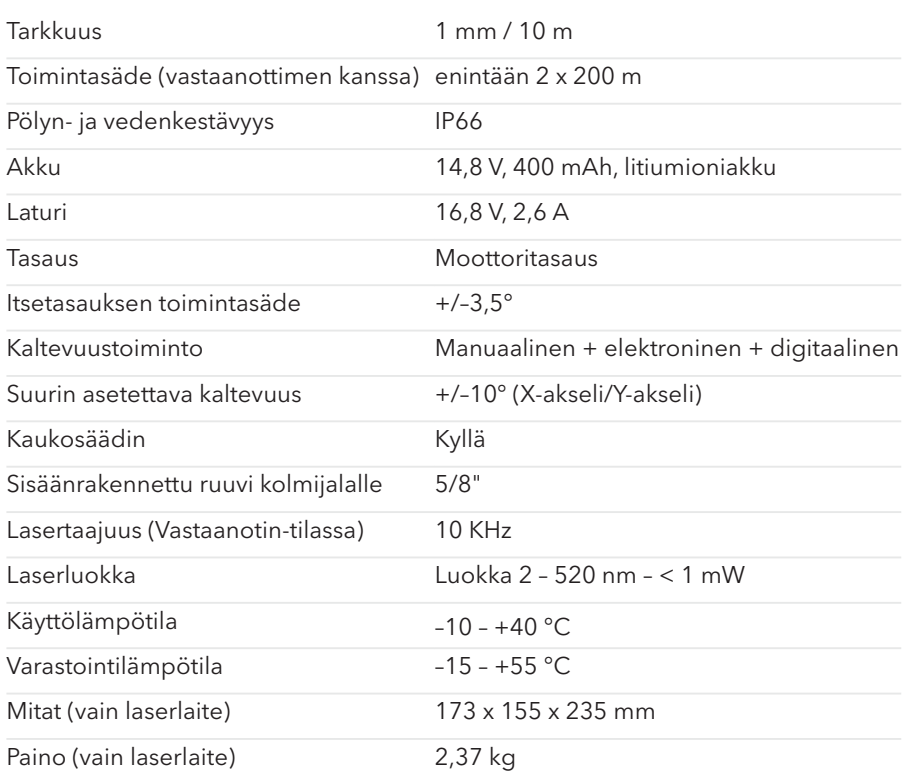

Futech on Belgiassa sijaitsevan Laseto NV:n rekisteröity tavaramerkki.

Futech vakuuttaa, että Procross 8.0 DS on seuraavien standardien mukainen:

- · EN 61000-6-1:2019 (akku)
- $\cdot$  EN 61000-6-3:2007 + A1:2011 + AC:2012 (akku)
- · EN 61326-1:2013
- · EN 61000-3-2:2019
- · EN 61000-3-3:2013 + A1:2019
- · EN 60825-1:2014 + A1:2017

ja seuraavien direktiivien säännösten mukainen:

· Pienjännitedirektiivi 2014/30/EU

· Matalajännitedirektiivi (2014/35/EU)

Testaaja: Shenzhen CTL Testing Technology Co., Ltd. / Shenzhen, Kiina 518055

Todistuksen numero (16.12.2020) (akku)<br>(4.1.2021) CTL2012018011-EC (4.1.2021)<br>CTL2012018011-SC (13.1.2021) CTL2012018011-SC

 $\epsilon$